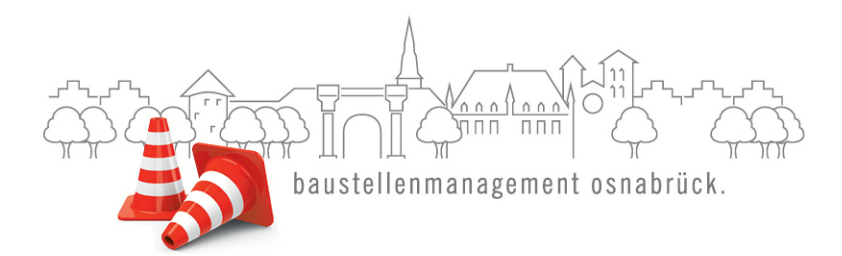

Stadt Osnabrück und SWO Netz GmbH

**An die Bewohner:innen und / oder Eigentümer:innen der Rheiner Landstraße (Abschnitt An der Blankenburg bis Am Finkenhügel)**

61-4/Bar / September 2021

**Anlieger:innen-Veranstaltung: Sie sind herzlich eingeladen! Straßen- ,Kanal- und Versorgungsbaumaßnahmen in der Rheiner Landstraße im Abschnitt An der Blankenburg bis Am Finkenhügel**  (II) Start 2. Phase Anlieger:innenbeteiligung

Sehr geehrte Damen und Herren,

erinnern Sie sich noch? Wir hatten vor einiger Zeit angekündigt, Sie zu einer Informationsveranstaltung einzuladen. Unser Ziel ist es, Sie als Anlieger:innen über die geplante Baumaßnahme in der Rheiner Landstraße (Abschnitt An der Blankenburg bis Am Finkenhügel) ausführlich zu informieren und einzubinden.

Den aktuellen Vorentwurf können Sie in der Zeit vom **06.09.2021 bis 01.10.2021 im Dominikanerkloster, Hasemauer 1, Foyer (Erdgeschoss)** einsehen. Innerhalb dieses Zeitraumes ist es nochmals möglich, Anregungen und Ideen einzubringen.

**Alle Informationen und Möglichkeiten für Anregungen finden Sie auch im Internet unter www.osnabrueck.de/baustellen.**

#### **Wann und wo findet die Anlieger:innen-Veranstaltung statt?**

Um Ihnen die Möglichkeit zu geben, sich über die Planungen zu informieren, laden die Stadt Osnabrück und die SWO-Netz GmbH Sie herzlich zu einer digitalen Informationsveranstaltung ein.

Die Veranstaltung findet statt am

**Dienstag, 21. September 2021 um 18:00 Uhr via Microsoft Teams (der Link zur Veranstaltung folgt nach Ihrer Anmeldung)** 

Bitte melden Sie sich **bis zum 17.09.2021** unter bardenberg@osnabrueck.de an, wenn Sie an der Veranstaltung teilnehmen möchten. Wir lassen Ihnen dann

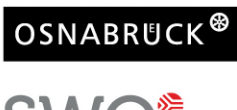

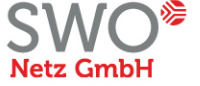

Stadt Osnabrück

Fachbereich Geodaten und Verkehrsanalagen Dominikanerkloster, Hasemauer 1 49074 Osnabrück Bushaltestelle Rißmüllerplatz www.osnabrueck.de

### **SWO Netz GmbH**

Alte Poststraße 9 49074 Osnabrück www.swo-netz.de

### Ihre Projektnavigation:

Phase 1 (Dauer ca. 16 Wochen) (1) Info Start 1. Anliegerbeteiligung

#### Phase 2

#### (Dauer ca. 12 Wochen)

- $\bigotimes$  (II) Info Start 2. Anliegerbeteiligung
	- (III) Anliegerinfoveranstaltung
	- (IV) Info Grundstückseigentümer

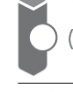

(V) Info Ende Anliegerbeteiligung

#### Ausführungsplanung

#### Bauphase

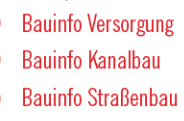

rechtzeitig vor der Online-Veranstaltung eine Kurzanleitung und die Zugangsdaten zukommen.

Wir bitten bei gewünschter Teilnahme die Hinweise zum Datenschutz zu beachten, die Einwilligungserklärung zu unterzeichnen und uns diese zusammen mit Ihrer Anmeldung zukommen zu lassen.

In unserer geplanten Anliegerveranstaltung erhalten Sie weitere Informationen über

- den Umfang der geplanten Maßnahmen
- den aktuellen Stand der Planungen
- die Grundlagen der Beitragsermittlung
- den geplanten Ablauf zur weiteren Umsetzung.

Wir hoffen auf Ihre Teilnahme und freuen uns schon heute darauf, Sie bei der Veranstaltung zu begrüßen. Hier geben wir Ihnen genügend Raum für alle Ihre Fragen, Wünsche und Ideen!

#### **Was passiert, wenn Sie den Termin bereits anderweitig verplant haben?**

Transparenz ist uns wichtig! Deshalb kümmern wir uns darum, dass alle Eigentümer:innen / Erbbauberechtigten ein weiteres Schreiben über den Kostenbeitrag erhalten. Falls Sie Fragen rund um die Baumaßnahme und die Informationsveranstaltung haben, wenden Sie sich einfach an einen der folgenden Ansprechpartner:innen:

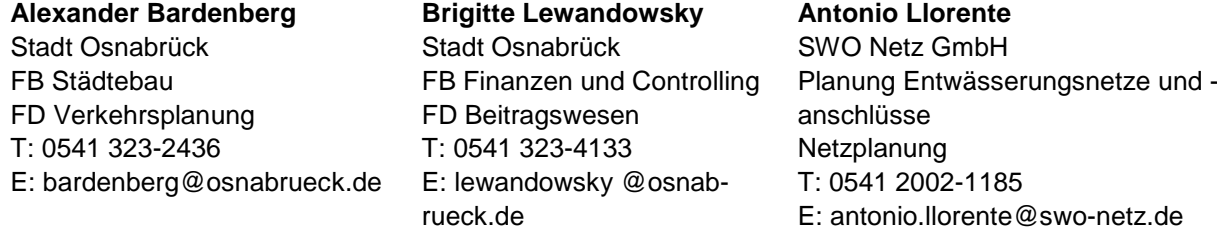

Um auf allgemeine technische Fragen zur Haus- und Grundstücksentwässerung eingehen zu können und die weitere Vorgehensweise abzustimmen, vereinbaren Sie bitte einen persönlichen Beratungstermin mit der SWO Netz GmbH.

Sie haben im Bereich Rheiner Landstraße, Abschnitt An der Blankenburg bis Am Finkenhügel, ein Haus oder eine Wohnung gemietet? Dann leiten Sie dieses Schreiben bitte an den/die Eigentümer:in weiter. Vielen Dank!

Freundliche Grüße

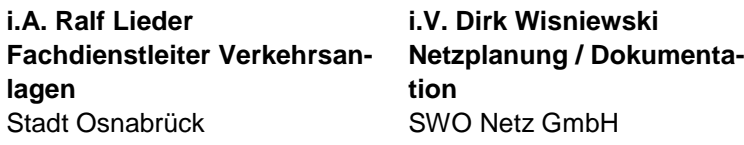

### **Information gem. Art. 13 DSGVO für die Erhebung personenbezogener Daten im Fachbereich Städtebau im Rahmen der Anmeldung und der Teilnahme an einer einmaligen Informationsveranstaltung**

### **1.Bezeichnung der Verarbeitungstätigkeit**

Teilnahme an einer einmalig durch den Fachbereich Städtebau durchgeführten Informationsveranstaltung in digitaler Form

### **2.Name und Kontaktdaten der verantwortlichen datenverarbeitenden Stelle**

Stadt Osnabrück Fachbereich Städtebau Postfach 4460 49034 Osnabrück bardenberg@osnabrueck.de

## **3.Kontaktdaten der Datenschutzbeauftragten**

Stadt Osnabrück Datenschutzbeauftragte Natruper-Tor-Wall 5 49076 Osnabrück datenschutz@osnabrueck.de

### **4.Zweck und Rechtsgrundlagen der Datenverarbeitung**

Ihre personenbezogenen Daten werden zur Anmeldung an der von Ihnen ausgewählten digitalen Informationsveranstaltung gespeichert und zur Rückmeldung von Informationen zur Sitzung genutzt. Die Sitzung wird nicht aufgezeichnet.

Die Erhebung der personenbezogenen Daten dient ausschließlich zur Registrierung und Teilnahme an der ausgewählten

Informationsveranstaltung in digitaler Form. Diese findet in Form einer Videokonferenz unter Nutzung Microsoft Teams statt. Vertreter der Verwaltung, etwaiger externer Planungsbüros und weiterer Institutionen tragen darin Informationen zu einem bestimmten Vorhaben vor. Sie können selbst bestimmen, ob Sie die Videofunktion betätigen und damit Live-Aufnahmen von sich selbst an die anderen Sitzungsteilnehmer senden oder ob Sie selbst nur mit Audiofunktion an der Veranstaltung teilnehmen möchten. Die erhobenen personenbezogenen Daten (E-Mail-Adresse, Name und Vorname) werden genutzt, um Ihnen ggf. Informationen zu Inhalten der Veranstaltung zuzuleiten und ggf. bei Rückfragen der Verwaltung Kontakt zu Ihnen aufzunehmen. Die Erhebung erfolgt auf Basis Ihrer im Online-Formular erteilten

Einwilligungserklärung zum Datenschutz gem. Art. 6 Abs. 1 lit. a DSGVO.

### **5.Empfänger oder Kategorien von Empfängern der personenbezogenen Daten**

Ihre Daten können nur von berechtigten Personen der Stadt Osnabrück im Fachbereich Städtebau eingesehen werden. Unberührt bleiben die Datenschutzbestimmungen der Firma Microsoft.

### **6.Übermittlung von personenbezogenen Daten an ein Drittland**  -entfällt –

## **7.Dauer der Speicherung der personenbezogenen Daten**

Ihre personenbezogenen Daten werden gespeichert und i.d.R. vier Wochen nach der Veranstaltung wieder gelöscht Unberührt bleiben die Datenschutzbestimmungen der Firma Microsoft.

## **8.Betroffenenrechte**

Nach der Datenschutz-Grundverordnung stehen Ihnen folgende Rechte zu: Werden Ihre personenbezogenen Daten verarbeitet, so haben Sie das Recht Auskunft über die zu Ihrer Person gespeicherten Daten zu erhalten (Art. 15 DSGVO). Sollten unrichtige personenbezogene Daten verarbeitet werden, steht Ihnen ein Recht auf Berichtigung zu (Art. 16 DSGVO). Liegen die gesetzlichen Voraussetzungen vor, so können Sie die Löschung oder Einschränkung der Verarbeitung verlangen sowie Widerspruch gegen die Verarbeitung einlegen (Art. 17, 18 und 21 DSGVO). Wenn Sie in die Datenverarbeitung eingewilligt haben oder ein Vertrag zur Datenverarbeitung besteht und die Datenverarbeitung mithilfe automatisierter Verfahren durchgeführt wird, steht Ihnen gegebenenfalls ein Recht auf Datenübertragbarkeit zu (Art. 20 DSGVO). Sollten Sie von Ihren oben genannten Rechten Gebrauch machen, prüft die öffentliche Stelle, ob die gesetzlichen Voraussetzungen hierfür erfüllt sind. Die Einwilligungserklärung kann gemäß Art. 7 Abs. 3 DSGVO widerrufen werden. Jede betroffene Person hat weiterhin das Recht auf Beschwerde bei der Aufsichtsbehörde (Die Landesbeauftragte für den Datenschutz Niedersachsen, Prinzenstraße 5, 30159 Hannover, Telefon: +49 511 120-4500, E-Mail: poststelle@lfd.niedersachsen.de), wenn sie der Ansicht ist, dass ihre personenbezogenen Daten rechtswidrig verarbeitet werden.

# **9.Pflicht zur Bereitstellung der Daten**

Die Bereitstellung Ihrer personenbezogenen Daten ist nicht gesetzlich vorgeschrieben. Sofern Sie in die Verarbeitung Ihrer personenbezogenen Daten nicht einwilligen, können Sie nicht an der Sitzung der Informationsveranstaltung teilnehmen, für welches zur Anmeldung und insbesondere zur Versendung des Links zum Beitritt der Sitzung Ihre personenbezogenen Daten erhoben werden.

### **Einwilligung in die Erhebung, Verarbeitung und Speicherung personenbezogener Daten nach Art. 6 Datenschutz-Grundverordnung (DS-GVO)**

\_\_\_\_\_\_\_\_\_\_\_\_\_\_\_\_\_\_\_\_\_\_\_\_\_\_\_\_\_\_\_\_\_\_\_\_\_\_\_\_\_\_\_\_\_\_ Name, Vorname

Straße, Hausnummer

Postleitzahl, Ort

Hiermit willige ich ein, dass meine Daten von der Stadt Osnabrück, Fachbereich Städtebau, Hasemauer 1, 49074 Osnabrück erhoben, verarbeitet und gespeichert werden.

Die Erhebung der personenbezogenen Daten dient ausschließlich dem Zweck zur Teilnahme an der Anliegerinformationsveranstaltung in digitaler Form. Sie können selbst bestimmen, ob Sie die Videofunktion betätigen und damit Live-Aufnahmen von sich selbst an die anderen Sitzungsteilnehmer senden oder ob Sie selbst nur mit Audiofunktion an der Veranstaltung teilnehmen möchten.

Die Daten werden nicht an Dritte weitergeleitet.

\_\_\_\_\_\_\_\_\_\_\_\_\_\_\_\_\_\_\_\_\_\_\_\_\_\_\_\_\_\_\_\_\_\_\_\_\_\_\_\_\_\_\_\_

\_\_\_\_\_\_\_\_\_\_\_\_\_\_\_\_\_\_\_\_\_\_\_\_\_\_\_\_\_\_\_\_\_\_\_\_\_\_\_\_\_\_\_\_\_\_

\_\_\_\_\_\_\_\_\_\_\_\_\_\_\_\_\_\_\_\_\_\_\_\_\_\_\_\_\_\_\_\_\_\_\_\_\_\_\_\_\_\_\_\_\_\_

Die Einwilligung erfolgt freiwillig und kann jederzeit mit Wirkung für die Zukunft widerrufen werden. Der Widerruf ist zu richten an die Stadt Osnabrück, Fachbereich Städtebau, Hasemauer 1, 49074 Osnabrück.

Durch den Widerruf der Einwilligung wird die Rechtmäßigkeit der aufgrund der Einwilligung bis zum Widerruf erfolgten Verarbeitung nicht berührt.

Datum, Unterschrift

# **Kurzanleitung zur Teilnahme an der digitalen Anliegerinformationsveranstaltung**

### **Einleitung**

Die Anliegerinformationsveranstaltung wird in digitaler Form stattfinden. Sie haben die Möglichkeit, sich online über **Microsoft Teams** in virtueller Form anzumelden. Sie erhalten vor der Informationsveranstaltung eine E-Mail mit dem Link, über welchen Sie sich Zugang zu der virtuellen Informationsveranstaltung verschaffen können. Diese findet in Form einer Videokonferenz statt, an welcher neben Ihnen weitere Bürgerinnen und Bürger, Vertreterinnen und Vertreter der Verwaltung teilnehmen. Als Software wird Microsoft Teams eingesetzt. Voraussetzung ist ein Endgerät mit Zugang zum Internet (Laptop, Desktop-PC, Tablet, Smartphone, o.ä.), bestenfalls via LAN oder W-LAN, um eine stabile Verbindung zu fördern. Auf die Qualität Ihrer Verbindung kann die Stadt Osnabrück keinen Einfluss nehmen.

### **Generelle Hinweise:**

- Vor dem Beitreten zu einer Videokonferenz sollten das zu verwendende Mikrofon, der Lautsprecher und die Kamera an Ihrem Computer angeschlossen und ggf. eingeschaltet sein. Ein nachträgliches Hinzufügen dieser Geräte erfordert ggf. einen Neustart der Videokonferenz-Software. Verbinden Sie diese Geräte daher immer vor dem Start einer Videokonferenz.
- Für beste Sprach- und Audioqualität wird die Nutzung eines Headsets empfohlen.
- Sollten Sie kein Headset bzw. kein Mikrofon haben, können Sie gleichwohl an der Videokonferenz als Zuhörerin bzw. Zuhörer teilnehmen, ohne sich aktiv mit Wortbeiträgen einzubringen. Über den Chat könnten jedoch ggf. Fragen gestellt werden.
- Zu Ihrer IT-Ausstattung gehören unter Umständen mehrere Mikrofone und Lautsprecher, da diese Funktionen in mehreren Geräten verfügbar sind. Mikrofon und Lautsprecher befinden sich beispielsweise in:
	- **Headset**
	- Notebook Lautsprecher und Mikrofon
	- Webcam mit Mikrofon
	- **Monitor mit Lautsprecher**
	- **Externe Sound Box**

Aufgrund dieser vielfältigen Möglichkeiten schließen Sie bitte nur die Geräte an, die Sie für die Videokonferenz benötigen und vermeiden Sie somit die Auswahl eines falschen Mikrofons und Lautsprechers. Testen Sie die ausgewählten Komponenten vor Beginn der Konferenz.

- Heben Sie die Stummschaltung Ihres Mikrofons nur auf, wenn Sie einen Wortbeitrag haben.
- Wortbeiträge bitte per Handzeichenfunktion oder im Chat ankündigen; wenn Ihnen das Wort erteilt wird, können Sie die Stummschaltung Ihres Mikrofons aufheben.
- Laden Sie während einer Videokonferenz parallel keine großen Datenmengen aus dem Internet herunter oder nutzen parallel Streamingdienste, da dies Ihre Verbindungsqualität mindern könnte.
- Generelle Hinweise bei technischen Problemen: Versuchen Sie, die Sitzung zu verlassen und neu beizutreten oder starten Sie Ihren PC neu. Überprüfen Sie sämtliche Kabel-Verbindungen sowie Ihre Internetverbindung.

# **OSNABRUCK**

#### **Die einzelnen Schritte zur Teilnahme:**

- 1. Klicken Sie den Einladungslink aus der E-Mail, welche Sie am Tag der Anliegerinformationsveranstaltung erhalten haben, an.
- 2. a) Teilnahme per Laptop oder PC

Treten Sie der Besprechung über den Browser bei (sh. nachstehender Screenshot). Für die Teilnahme per Laptop oder PC werden die Browser "Google Chrome" oder "Microsoft Edge", empfohlen. Hiermit ist keine Installation einer Software erforderlich. Mit anderen Browsern (z.B. Mozilla Firefox oder Internet Explorer) ist zur Teilnahme die Installation der Microsoft Teams-App notwendig.

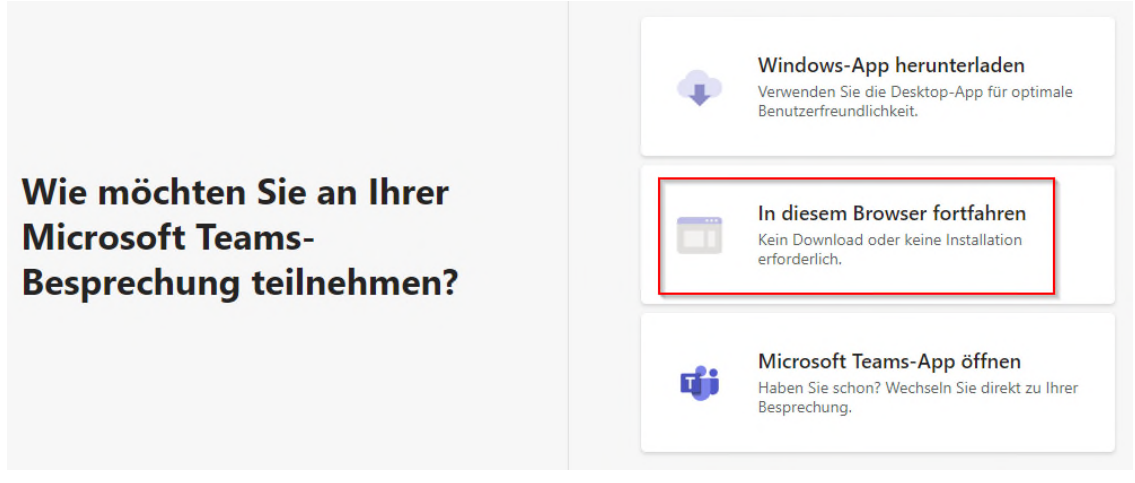

### b) Teilnahme per Smartphone oder Tablet

Bei der Teilnahme per Smartphone oder Tablet muss zuvor die kostenlose App "Microsoft Teams" installiert werden. Eine Anmeldung oder Registrierung in der App ist nicht erforderlich.

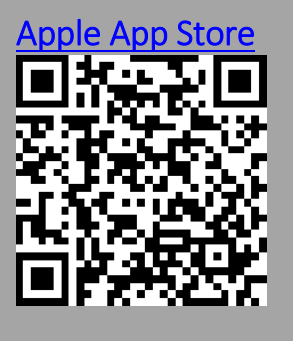

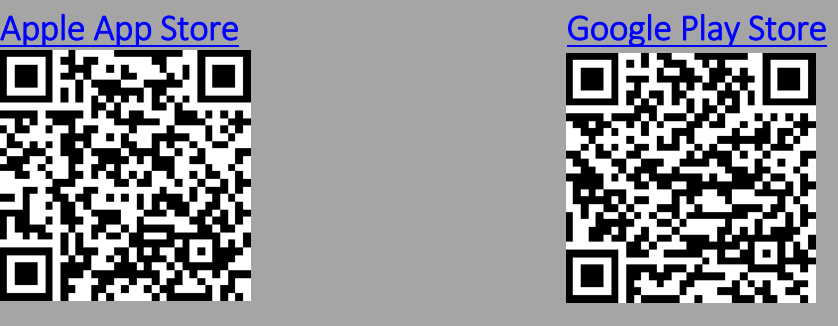

3. Je nach Browser werden Sie um Erlaubnis gebeten, damit das Mikrofon und die Kamera verwendet werden kann. Dies wird nur benötigt, wenn Sie aktiv Wortbeiträge beisteuern möchten. Dann wird die Kamera automatisch mit dem Beitritt aktiviert, sofern sie dies nicht deaktivieren. Schalten Sie, nachdem Sie grundsätzlich die Verwendung von Mikrofon und Kamera

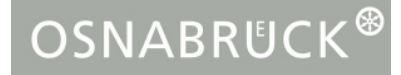

zugelassen haben, zur Vermeidung von Hintergrundgeräuschen ihr Mikrofon stumm und heben bitte die Stummschaltung nur dann auf, wenn Sie Redebeiträge haben und aufgefordert wurden, Ihren Wortbeitrag einzubringen.

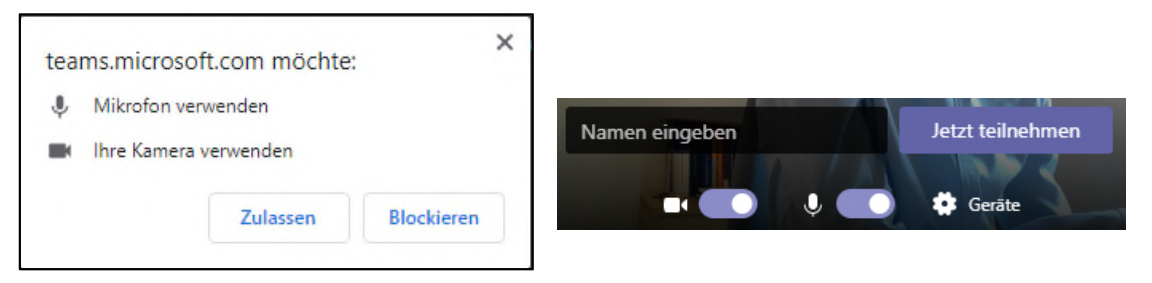

- 4. Vor dem Beitritt werden Sie nach einem Namen gefragt, der Sie als Teilnehmer/-in identifiziert. Für eine aktive Beteiligung und die Auswahl von Wortmeldung wäre es hilfreich, aber nicht zwingend verpflichtend, dort Ihren vollen Namen einzutragen.
- 5. In der Teams-Besprechung haben Sie über das Bedienpanel verschiedene Aktionsmöglichkeiten, welche relevant sein könnten:

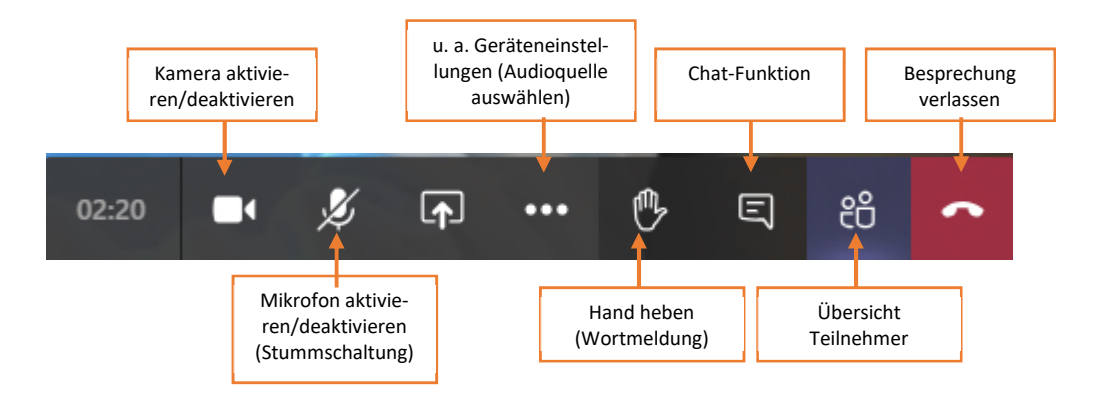

Wenn ein Teilnehmerbild dauerhaft in groß dargestellt werden soll, dann klicken Sie mit der rechten Maustaste auf das jeweilige Teilnehmerbild und dann auf "Anheften". Es empfiehlt sich, den Teilnehmer "Stadtverwaltung Osnabrück" (Sitzungsleitung und Vertreterinnen und Vertreter von Verwaltung, ggf. weitere Gäste) hervorzuheben, da hier auch weitere Informationen wie die Tagesordnungspunkte eingeblendet werden.

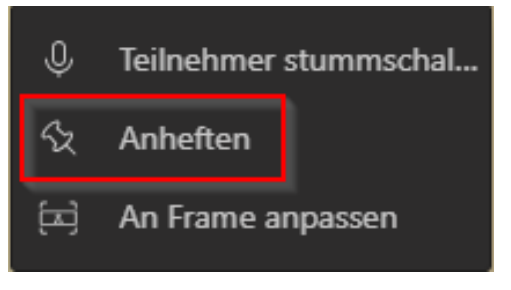